## **Cyberix3D Editor**

The Cyberix3D Editor is an online tool for creating 3D and 2D games for the web, mobile, and desktop.

You can access the Cyberix3D editor via this link:

<http://www.gamemaker3d.com/editor>

Or download the new Cyberix3D Desktop program editor here:

<https://www.gamemaker3d.com/files/cyberix3d.zip>

When the editor starts a [Welcome Screen](https://wiki.gamemaker3d.com/editor:welcome-screen) will be shown to let you choose a game template or an empty project

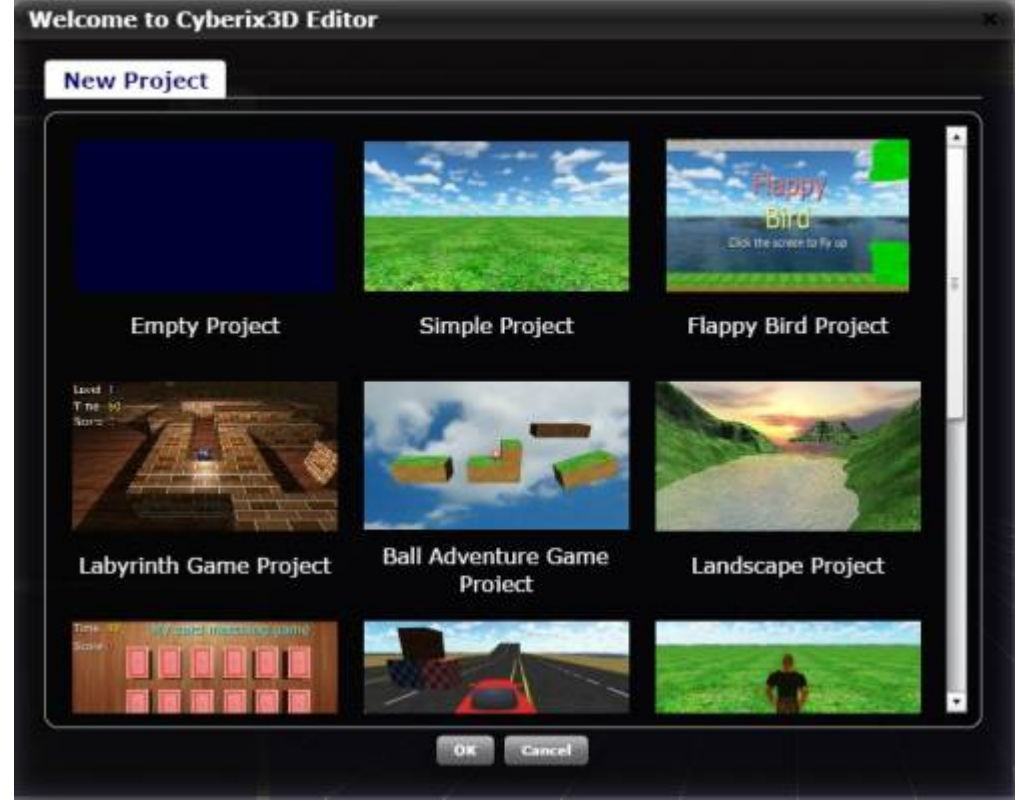

Here is the Cyberix3D Editor screen

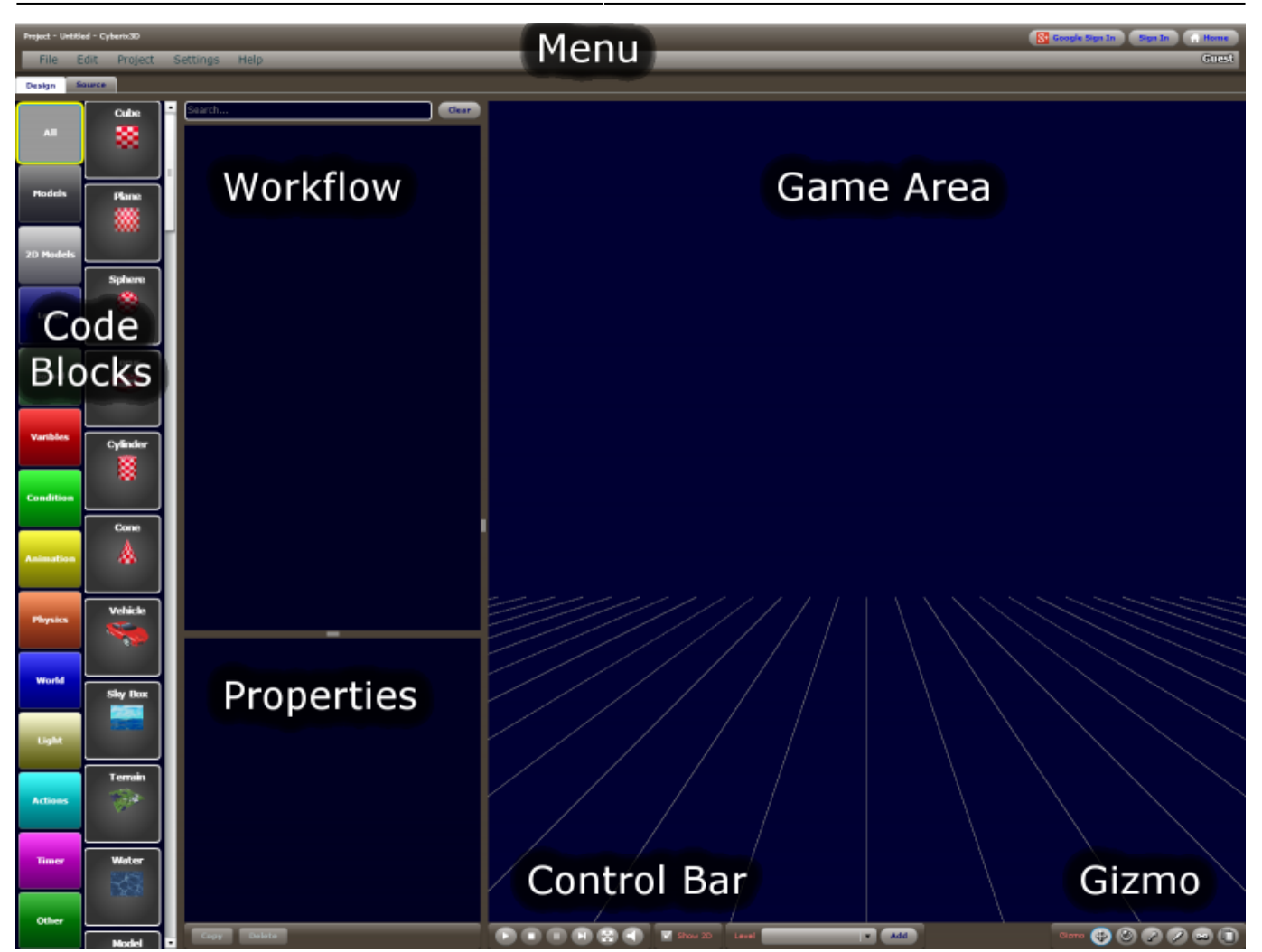

- [Editor Menu](https://wiki.gamemaker3d.com/editor:editor-menu) Let you do all the administrative actions and more like saving, loading, exporting, publish a project, etc…
- [Code Blocks](https://wiki.gamemaker3d.com/editor:blocks)  The code block which builds your game / program. With different combination of code blocks, you can achieve different types of games.
- [Workflow](https://wiki.gamemaker3d.com/editor:workflow) -
- [Properties](https://wiki.gamemaker3d.com/editor:properties) -
- [Game Area](https://wiki.gamemaker3d.com/editor:game-area) -
- [Control Bar](https://wiki.gamemaker3d.com/editor:control-bar) -
- [Gizmo](https://wiki.gamemaker3d.com/editor:gizmo) -

## **[BugFix](https://wiki.gamemaker3d.com/editor:bugfix:start)**

From: <https://wiki.gamemaker3d.com/> - **Cyberix3D Wiki**

Permanent link: **<https://wiki.gamemaker3d.com/editor:start?rev=1597262024>**

Last update: **2020/08/12 21:53**

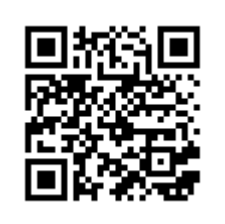